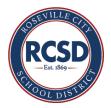

## **Connecting Chromebook to TV via HDMI Cable**

Below are the instructions to connect your Chromebook to your TV with the dongle that was provided to you.

- 1) Disconnect the HDMI cable that is plugged into the back of your AppleTV and plug it into the dongle.
- 2) Attach the dongle to the side of your Chromebook (doesn't matter what side)
- 3) After it is plugged in, select the Notification Center (where your time and battery percentage is) on the bottom right of your screen then click on the gear icon.

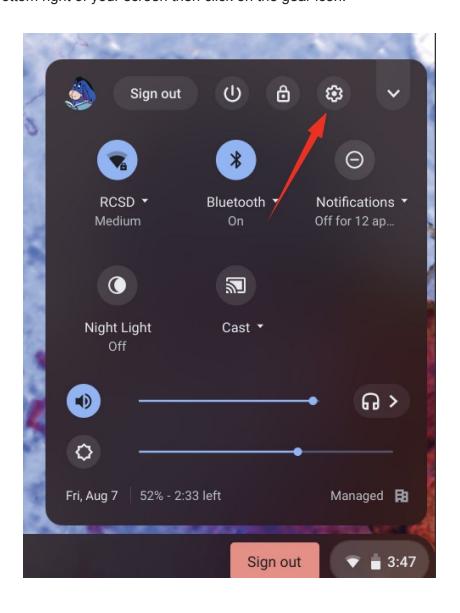

## 4) Click "Devices"

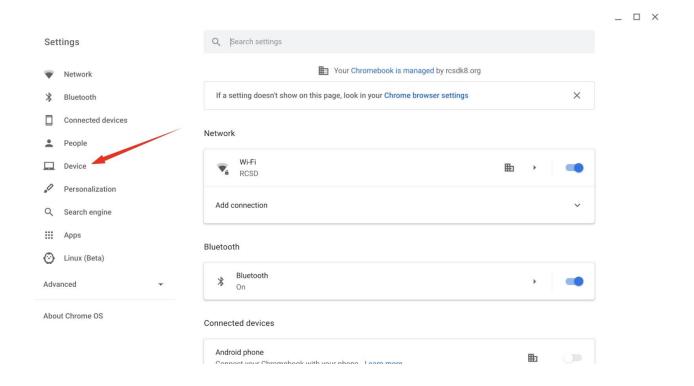

## 5) Click "Display"

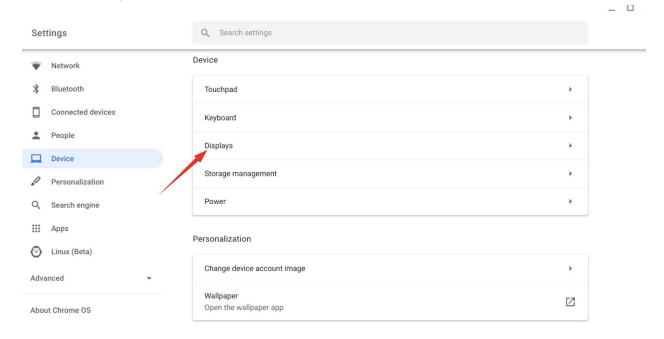

6) Under display check or uncheck whether you want to mirror your display or use it as an extended desktop.

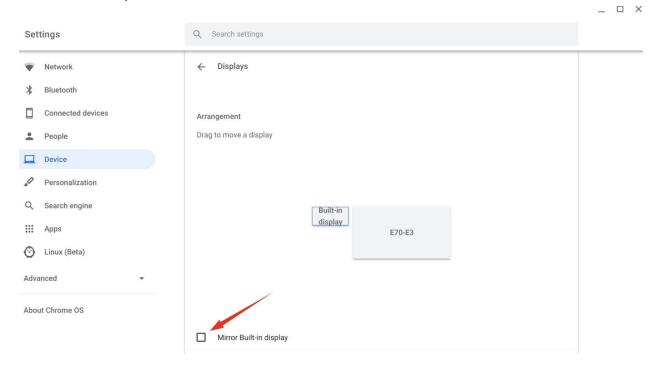